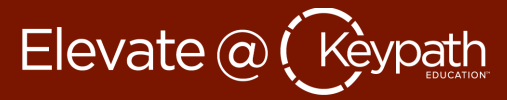

#### **What resources does Zoom have to assist me right now?**

Zoom has begun compiling resources of its own to support instructors through the unexpected transition to online education. Resources include video tutorials, live webinars, and on-demand training: [Support during the COVID-19 pandemic.](https://zoom.us/docs/en-us/covid19.html)

### **How do Zoom and Panopto compare?**

Panopto was originally designed for recording lecture, and while it has since branched out into live sessions, it is not as robust as Zoom, which is a dedicated web conferencing tool. Interestingly, Panopto has introduced an integration with Zoom to make sharing recorded Zoom sessions easier. You can learn more about it from Panopto's [Securely Manage, Search, and Share Zoom Cloud Recordings](https://www.panopto.com/features/integration/zoom/) page.

# **What kinds of security risks are associated with Zoom?**

There have been reports of hackers in Zoom identifying currently in-session Zoom meetings and joining them. Hackers engaging in this have no idea what meetings they are entering. Suggestions for safeguarding your meetings include:

- Requiring participants to enter a password in order to log in.
- Setting up unique meetings, rather than using your personal meeting link for recurring live sessions.

For more information on these vulnerabilities read the Forbes article [New Zoom Warning: Your Video](https://www.forbes.com/sites/zakdoffman/2020/01/28/new-zoom-roulette-security-warning-your-video-calls-at-risk-from-hackers-heres-what-you-do/#2065a51e7343)  [Calls at Risk from Hackers –](https://www.forbes.com/sites/zakdoffman/2020/01/28/new-zoom-roulette-security-warning-your-video-calls-at-risk-from-hackers-heres-what-you-do/#2065a51e7343) Here's What You Do.

## **Does Zoom send a notification once your recordings are done processing?**

Once the recording has been stopped, the recording must be processed before viewing. Zoom will send an email to the host when the process is completed. You should receive an email notifying you when your recording is complete. If you do not see the email, you may need to check your filters on your inbox. For more information, view [Cloud Recording.](https://support.zoom.us/hc/en-us/articles/203741855-Cloud-recording)

### **How do I integrate Zoom with my email calendar?**

Zoom offers the ability to integrate your account with your calendar. For more information, view [Desktop Client Calendar and Contacts Integration.](https://support.zoom.us/hc/en-us/articles/360000488243-Desktop-Client-Calendar-and-Contacts-Integration) Additionally, you can install plugins for your Google or Outlook email accounts:

- **[Google](https://support.zoom.us/hc/en-us/articles/360020187492-Google-Calendar-add-on)**
- **[Outlook](https://support.zoom.us/hc/en-us/articles/200881399-Microsoft-Outlook-plugin-desktop-)**

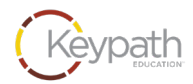

## **How do I troubleshoot issues when using Zoom's virtual background?**

Full instructions for enabling virtual backgrounds (including troubleshooting instructions) can be found in Zoom's Help Center article, [Virtual Background.](https://support.zoom.us/hc/en-us/articles/210707503-Virtual-Background)

#### **How does Zoom calculate the attentiveness score in reports?**

Zoom provides an indicator when attendees do not have the "Zoom Desktop Client or Mobile App in focus for more than 30 seconds while someone is sharing a screen." For more information on Zoom's attention-tracking features, view [Zoom Tips for Educators: Attendee Attention Tracking](https://blog.zoom.us/wordpress/2018/01/26/zoom-tips-for-educators-attendee-attention-tracking/) and [Attendee](https://support.zoom.us/hc/en-us/articles/115000538083-Attendee-attention-tracking)  [Attention Tracking.](https://support.zoom.us/hc/en-us/articles/115000538083-Attendee-attention-tracking)

## **Can I set up breakout rooms prior to a meeting?**

Zoom allows you to set up breakout rooms in advance using the web portal or a CSV file. Note that in addition to enabling breakout rooms in your settings, you must check the "Allow host to assign participants to breakout rooms when scheduling" option, as well. For more information, view [Pre-](https://support.zoom.us/hc/en-us/articles/360032752671-Pre-assigning-participants-to-breakout-rooms)[Assigning Participants to Breakout Rooms.](https://support.zoom.us/hc/en-us/articles/360032752671-Pre-assigning-participants-to-breakout-rooms)

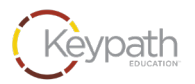